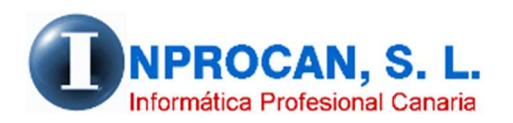

**Inprocan, S.L.**  Juan Domínguez Pérez, 19, 3º, Oficina 18. 35008 – Las Palmas de Gran Canaria Teléfono: 928463341

## **ATRASOS DE EJERCICIOS ANTERIORES PARA EL 190**

## **OBJETIVO.**

Este proceso está diseñado para los usuarios que pagan atrasos de ejercicios anteriores en las nóminas del año actual. Como saben, en el 190 hay que desglosar estos conceptos indicando el ejercicio al que pertenece.

Para ello hemos diseñado un formulario de entrada. Este desglose hay que hacerlo en cualquier momento del año siempre antes de hacer el 190. El desglose no afecta a los listados del IRPF ni acumulados del productor ni a los 111 trimestrales o mensuales. Lo que hace éste proceso es que a la hora de generar el fichero plano para el 190 descuenta lo que se ha desglosado al productor de su ficha principal del 190 y lo separa en cada ejercicio con lo que el importe total debe ser el mismo.

## **COMO PROCEDER.**

Ésta nuevo proceso está en la opción *6.IRPF, 6.Modelo 190, 1.Entrada de atrasos*.

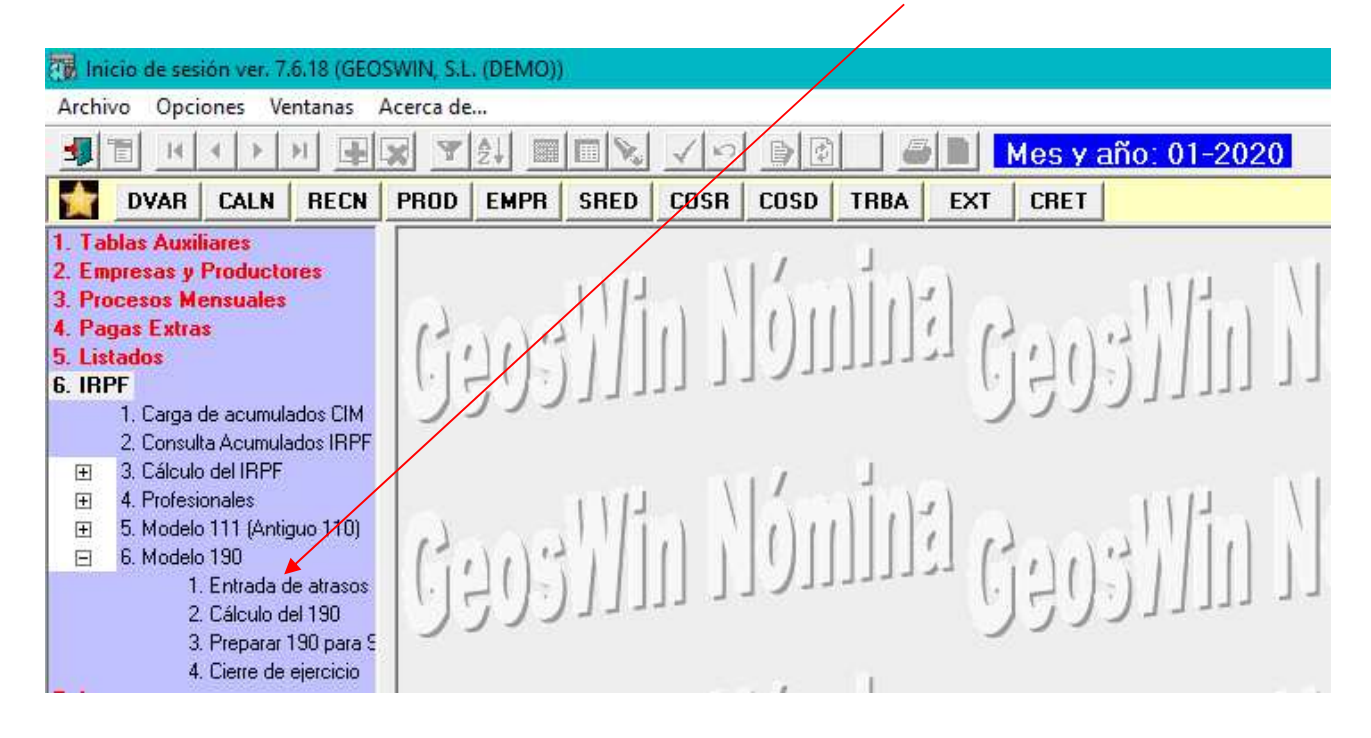

## **COMO FUNCIONA.**

- 1. Indicamos la empresa, el NIF del productor al que vamos a desglosar y el año de la declaración (*no el ejercicio al que se refiere el atraso sino el año al que corresponde toda la declaración*).
- 2. Pulsamos F12 o Validar
- 3. El cursor se nos sitúa en la línea de detalle.
- 4. Pondremos el año al que se refiere el atraso, el mes (*si son varios se puede poner todo en un mismo mes ya que lo que va al 190 es el importe total de ese ejercicio*), ponemos el importe bruto, el % del IRPF  $\sqrt{ }$  la cuota la calcula automáticamente.
- 5. Si se han pagado atrasos de varios ejercicios seguiremos rellenando líneas en éste mismo formulario.

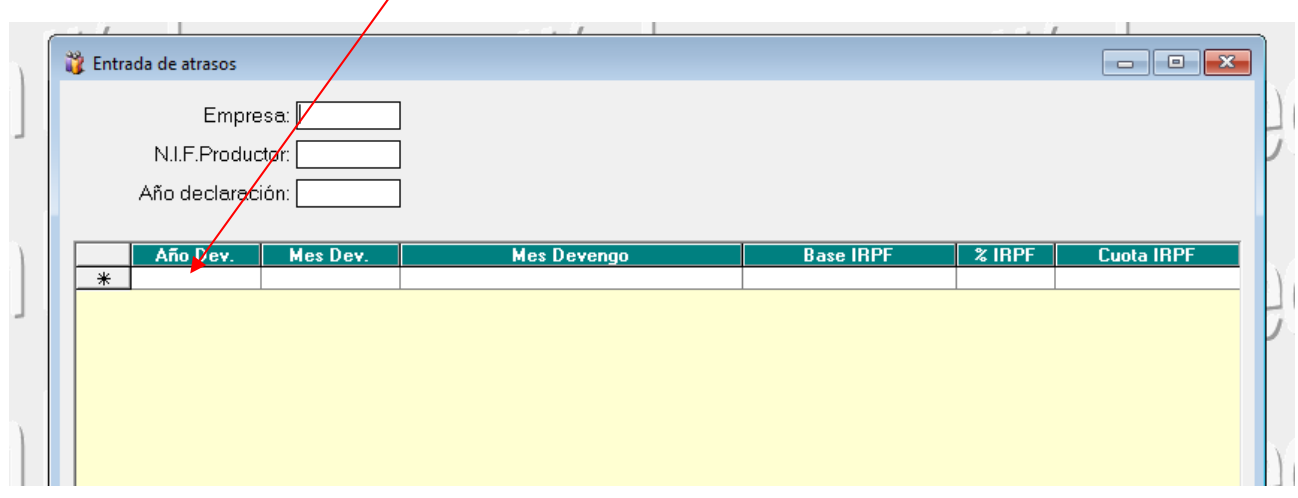

Cuando generemos el fichero plano y lo importemos al 190 veremos al productor tantas veces cómo ejercicio de atrasos hayamos desglosado. En estas fichas del 190 (*en la web de la AEAT*) veremos cargado el campo de "*Ejercicio Devengo*"